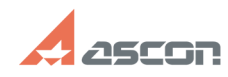

07/16/2024 14:52:44 **FAO Article Print** 

## Добавление учетной записи в[..]

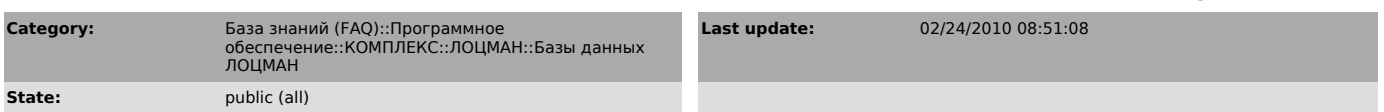

**Kevwords** 

полная, автоматическая, администратор, sysadmin

## **Problem** (public)

После установки ЛОЦМАН 8.5 в варианте "Полная автоматическая установка ..." не после установки люцмин 8.5 в варианте "полная автоматическая установка ..." не<br>могу получить права администратора на вновь создаваемую базу данных.<br>Как добавить учетную запись пользователя в администраторы Microsoft SQL S

## **Solution (public)**

Для добавления учетной записи в роль sysadmin необходимо сделать следующее:<br>Start - Run - Sqlcmd -S Name\_SQL\_Instance -E<br>где Name\_SQL\_Instance - имя установленного SQL Server Express Edition

в открывшемся окне командной строки SQL Server набрать следующие команды:<br>exec sp\_grantlogin 'Domain\User'<br>exec sp\_addsrvrolemember 'Domain\User', 'sysadmin' go

где Domain\User - имя учетной записи, которая получит на сервере права

администратора.